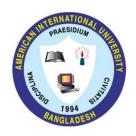

## **ADDING & DROPPING**

## [NO SECTION CHANGING]

Summer' 2021-2022

May 26 & 29, 2022.

- 1. All ADD/DROP procedure can be completed online.
- 2. Login into the VUES account → Click ADD/DROP button → Select the courses to ADD/DROP → Click CONFIRM button.
- 3. Full Course Fee should be paid for the Added Courses within 24 hours. The printout for the payment must be collected from the concerned department.
- 4. 10% Penalty will be charged for dropped course.
- 5. Minimum load should be maintained even after dropping (as per following table):

| Program       | Minimum Number of credits |                               |
|---------------|---------------------------|-------------------------------|
|               | Regular Load              | Load for Discount/Scholarship |
| Undergraduate | 12                        | 14-15                         |
| Graduate      | 12                        | 12                            |
| EMBA          | 4 Courses                 | 4 Courses                     |

- 6. Adding / Dropping is not allowed for **PROBATION STUDENTS**.
- 7. Important note: Before adding/dropping starts, all courses will be cleared from the pre-registration if the pre-registration is not confirmed.